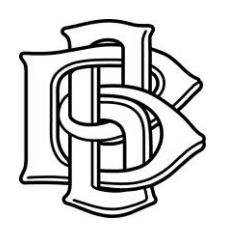

## **Ball Brothers Foundation GoApply Online Reporting**

The Ball Brothers Foundation GoApply application allows you to submit a final report for Rapid Grants, General Grants, and Excellence in Teaching Awards electronically. The steps below detail how to use that system.

## **Submitting a final report**

Access the GoApply system via our website, [www.ballfdn.org,](http://www.ballfdn.org/) by clicking the *Apply Now* link or enter<https://goapply2.akoyago.com/BALLBROS> into your browser window.

- 1. Log in using the GoApply Log In created during the registration process. NOTE: You may be prompted to update your password due to recent updates to the GoApply system.
- 2. Any outstanding final reports for your organization will show up in the In Progress section. These are identified by the request number assigned when the application was submitted. Click *View* to select the one you wish to work on. Note: the system will time you out after 60 minutes of inactivity. Any information not saved will be lost. When you are satisfied with your report click the **Submit** button. **No changes can be made to your report after you click submit.**
- 3. You will be notified via the email address provided when your report is received by the Foundation.